## Utilização de Computadores no Ensino da Matemática

Crie na sua área (Z:) três directórios, com os seguintes nomes: Sketch, Maple e HTML. São para guardar o(s) ficheiro(s) que criar usando, respectivamente, o Geometer's Sketchpad, o Maple e o Netscape Composer. Nada do que guardar fora da pasta correcta será avaliado. Clique duas vezes em «O meu computador», clique no menu «Ferramentas» e clique em «Ligar unidade de rede». Em frente à palavra «Pasta» escreva «\\areas\exame-t1\$» e faça Enter. Abre-se então uma janela com um único directório, dentro do qual encontrará os sumários desta cadeira bem como um directório chamado jsp, que deverá copiar para o directório HTML que criou na sua área. Caso feche a janela e a queira depois voltar a abrir, bastar-lhe-á clicar duas vezes em «O meu computador» e, em seguida, clicar duas vezes no drive D.

- 1. Nas alíneas seguintes certifique-se, antes de gravar, que nenhuma construção auxiliar esteja visível.
	- a) Crie com o Geometer's Sketchpad um sketch, chamado meiguart.gsp que parta de dois pontos  $A \in B$  e construa o ponto m´edio entre A a B bem como o ponto m´edio entre A e o ponto anterior. Apenas os quatro pontos atrás mencionados deverão estar visíveis. Crie, a partir deste sketch, um tool chamado meiguart.
	- b) Crie com o Geometer's Sketchpad um sketch chamado trissectriz.gsp do seguinte modo (veja a figura abaixo): parta de dois pontos A e B e construa a recta que passa por aqueles pontos. Seja O o ponto m´edio do segmento que une A a B e seja C o ponto médio do segmento que une A a O (poderá utilizar o tool anterior para os obter). Seja P um ponto arbitrário da circunferência de centro  $O$  e que passa por  $A$  e seja  $Q$  o ponto de intersecção do segmento que une  $A$  a  $P$  com a recta perpendicular à recta que une  $A$  a  $B$  e que passa por  $C$ . Finalmente, construa o ponto P' do segmento que une A a P, de modo que a distância de A a P' seja igual à distância de  $Q$  a  $P$ .

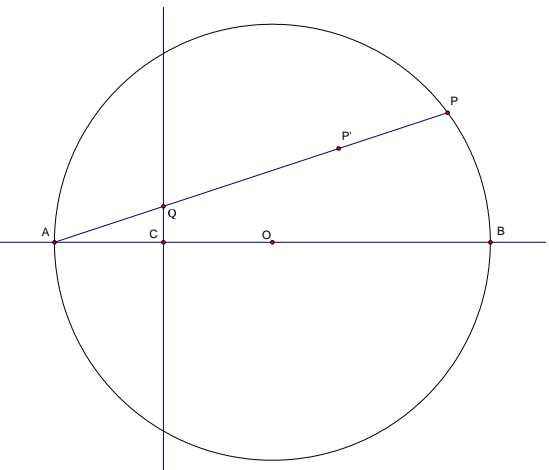

- c) Aplique Trace ao ponto  $\mathbf{P}'$  e crie um botão de animação (chamado «Animação») que faça com que o ponto  $\mathbf{P}$ percorra a circunferência uma única vez no sentido directo. Caso não tenha conseguido fazer isto, construa o lugar geométrico dos pontos por onde P' passa quando P percorre a circunferência. Nota: o lugar geométrico em questão designa-se por «trissectriz de Maclaurin».
- d) Meça os ângulos ∠ $BOP'$  e ∠ $BAP'$ , designando os resultados das medições por «Ângulo  $BOP'$ » e por «Ângulo BAP'» respectivamente. Calcule o quociente do primeiro destes ângulos pelo segundo.
- 2. Crie uma worksheet do Maple chamada trissectriz.mws que:
	- a) defina a função  $r(\theta) = 2 \cos(\theta) 1/(2 \cos(\theta));$ 
		- b) contenha um gráfico bidimensional com os eixos coordenados, a curva (a castanho grosso) cuja equação em corrdenadas polares é dada por  $\rho = r(\theta)$  (com  $\theta \in [-\pi/3, \pi/3]$ ), a circunferência (a vermelho fino) de centro  $(1,0)$  e raio 1 e a recta (a negro fino)  $x = \frac{1}{2}$ . Nota: é preferível, mas não essencial, que obtenha todas estas figuras com um único comando e não como sobreposição de imagens.
- 3. Crie dois ficheiros HTML.
	- a) Um dos ficheiros deverá chamar-se index.htm, ter por título «Exame UCEM» e um texto a dizer que a página faz parte da resolução do exame da cadeira Utilização de Computadores no Ensino da Matemática do Mestrado em Ensino da Matemática, sendo a palavra «exame» um link para o outro ficheiro.
	- b) O outro deverá chamar-se trissectriz.htm e ter por título «Trissectriz». Poderá ser uma versão modificada do ficheiro trissectriz.mws, convertido em HTML (mas sem frames e com as figuras gravadas no formato GIF). Deverá também conter um *applet* de Java obtido a partir do ficheiro trissectriz.gsp, bem como uma descrição sobre como desenhar a trissectriz com o Maple e uma justificação para o facto de o quociente calculado no primeiro exercício tenha dado o valor que deu, bem como para o facto de a equação da trissectriz em coordenadas polares ser a do segundo exercício.